## **UNIVERSIDAD DE SONORA DIVISIÓN DE INGENIERÍA Departamento de Ingeniería Industrial**

**MANTENIMIENTO Y APOYO EN EL ÁREA DE INFORMÁTICA DEL EJECUTIVO ESTATAL**

**Reporte de Prácticas Profesionales**

### **PRESENTA: DANIELA SALCIDO QUINTANA**

**INGENIERO EN SISTEMAS DE INFORMACIÓN**

Director: Dr. Mario Barceló Valenzuela

# **ÍNDICE GENERAL**

<span id="page-1-0"></span>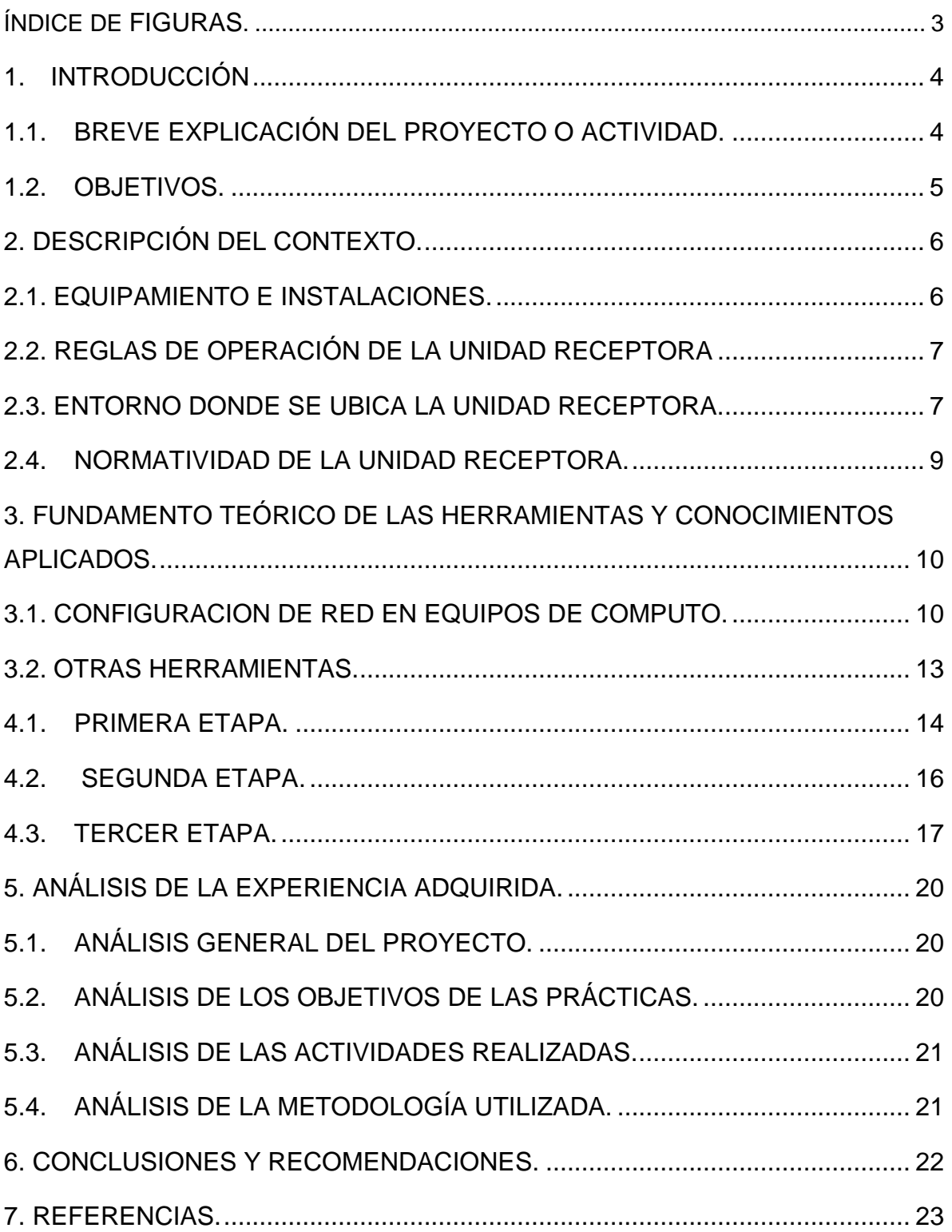

# **ÍNDICE DE FIGURAS.**

<span id="page-2-0"></span>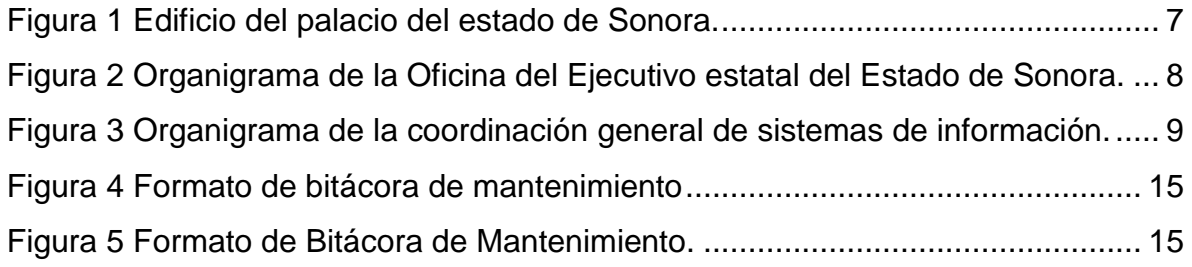

## **1. INTRODUCCIÓN**

La Universidad de Sonora pone como requisito para poder ser egresado la realización de le estancia profesional en alguna empresa, con el fin de que el alumno ponga en práctica los conocimientos adquiridos durante todo el tiempo que cursó la carrera, que equivalen a 20 créditos de un total de 400 créditos, en un total de 340 horas en una empresa.

Con la finalidad de que el alumno adquiera experiencia él puede realizar las prácticas profesionales en cualquier empresa del sector privado o público y la empresa acomoda al alumno en un área en el cual pueda desempeñar sus actividades y desempeñarse como profesional.

Para cumplir con este requisito registre el proyecto "Mantenimiento y apoyo en el área de informática del ejecutivo estatal".

## <span id="page-3-0"></span>**1.1. BREVE EXPLICACIÓN DEL PROYECTO O ACTIVIDAD.**

Las practicas las realice en el área de informática en las oficinas del ejecutivo estatal, la cual se proporciona asistencia a los usuarios al tener algún problema al utilizar un producto o servicio, ya sea este el hardware o software.

Las funciones que realice en las practicas fueron:

- · Atención a usuarios
- Control y reporte de incidencias.
- · Inventarios.
- · Mantenimiento preventivo a equipo de cómputo.

## <span id="page-4-0"></span>**1.2. OBJETIVOS.**

El objetivo general de las realizar las prácticas en el área de informática en las oficinas del Ejecutivo Estatal del Estado de Sonora es ampliar el conocimiento, desarrollar un desempeño eficaz a través de la aplicación de conocimientos y habilidades adquiridos durante su formación académica, así como desarrollarse en un entorno profesional y obtener comprensión de su quehacer profesional como un proceso dinámico de constante perfeccionamiento, incentivando la contribución particular que él pueda hacer en su actividad práctica.

### **Principales Objetivos del área de informática en las oficinas del Ejecutivo Estatal:**

Vigilar la conectividad, voz, datos y buen funcionamiento de tecnología incluyendo software y hardware de la Oficina del Ejecutivo Estatal para el flujo y facilidad de herramientas en materia de tecnología.

## <span id="page-5-0"></span>**2. DESCRIPCIÓN DEL CONTEXTO.**

La Oficina del Ejecutivo Estatal inicia operaciones formalmente a partir del 1º de enero del 2004, en cumplimiento a lo estipulado en el acuerdo de atribuciones de las unidades de apoyo directamente adscritas al Titular del Poder Ejecutivo Estatal, Boletín Oficial Número 51, Sección III, 26 de diciembre del 2003, con la finalidad de apoyar, integrar y encauzar las funciones y atribuciones encomendadas al Titular del Poder Ejecutivo Estatal.

Teniendo como finalidad conducir las actividades de enlace, atención y gestión ciudadana, asimismo lo relacionado con el manejo de los recursos asignados al Ejecutivo con base en las políticas, prioridades, restricciones, lineamientos y objetivos establecidos en el Plan Estatal de Desarrollo, los proyectos especiales y las metas del programa anual a cargo de las Unidades Adscritas al Titular del Poder Ejecutivo Estatal.

### <span id="page-5-1"></span>**2.1. EQUIPAMIENTO E INSTALACIONES.**

Las oficinas del Ejecutivo estatal se encuentran dentro del palacio de gobierno, el cual se encuentra en Dr. Paliza esquina Comonfort, Col. en Hermosillo, Sonora (Figura 1). En este edificio se encuentran varias oficinas de coordinación, administrativas, comunicación, sistemas de información y de seguridad, en las cuales todas cuentan con equipos de cómputo e internet.

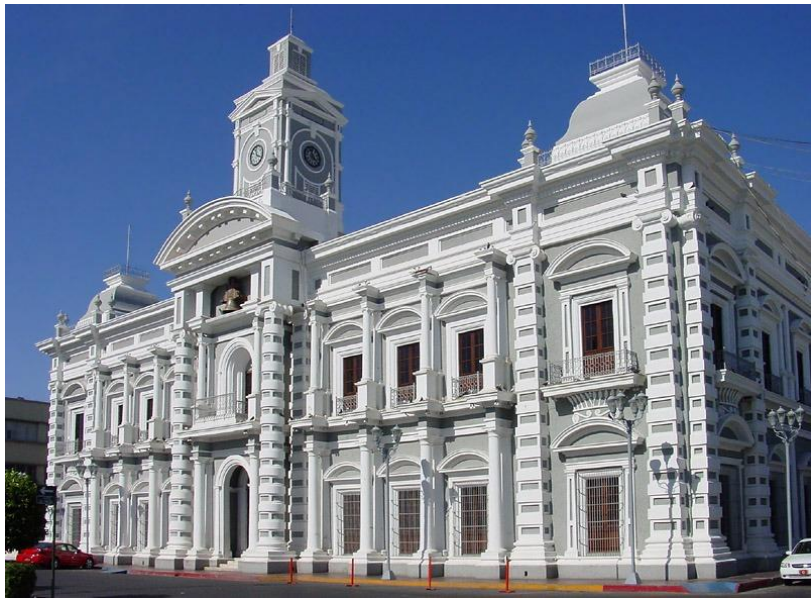

*Figura 1 Edificio del palacio del estado de Sonora.*

# <span id="page-6-2"></span><span id="page-6-0"></span>**2.2. REGLAS DE OPERACIÓN DE LA UNIDAD RECEPTORA**

En cuanto a la infraestructura de la coordinación general sistemas de información cuenta con 32 computadoras las cuales la mayoría contaba con un procesador Intel Core i5, 10 laptops las cuales 4 cuentan con el procesador Intel Core i7 y 6 con Intel Core i5 y una impresora multifunción Lexmark X466de.

En cuanto al Software que disponía la unidad receptora y que utilizan en los equipos son los siguientes, Microsoft Office 2016, Teamviewer, Contpaq, CoreIDRAW y Adobe Creative Cloud.

## <span id="page-6-1"></span>**2.3. ENTORNO DONDE SE UBICA LA UNIDAD RECEPTORA.**

La unidad receptora se encuentra ubicado en el centro de la ciudad de Hermosillo, Sonora, es la sede del Poder Ejecutivo del Estado de Sonora.

La Oficina del Ejecutivo del Ejecutivo Estatal se divide en cinco coordinaciones: la operativa, general de atención ciudadana y audiencias, general de control de gestión y giras, general instituto de capacitación del nuevo sonora y general de

sistemas de información. A continuación, se presenta el organigrama de la unidad receptora en la figura 2:

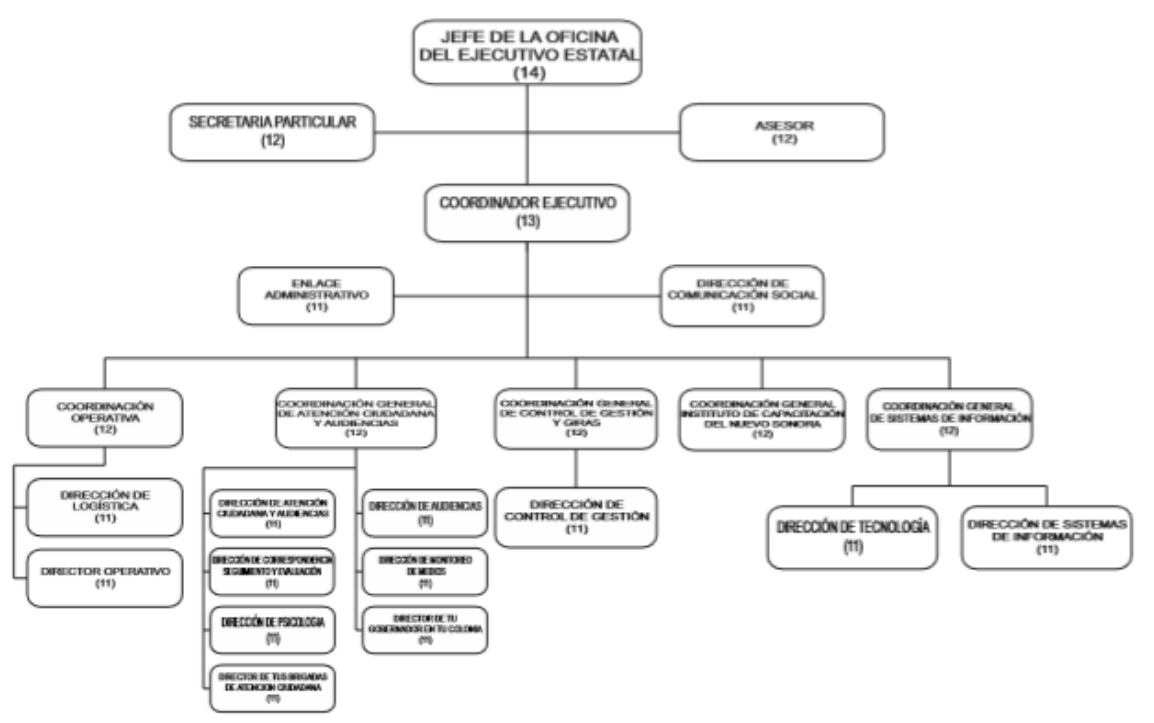

OFICINA DEL EJECUTIVO ESTATAL

*Figura 2 Organigrama de la Oficina del Ejecutivo estatal del Estado de Sonora.*

<span id="page-7-0"></span>La coordinación general de sistemas de información cuenta con su propio director a cargo, un subdirector, jefe de departamentos, mensajero, administrador de proyectos, analista de información, administrador de comunicaciones y sistemas, auxiliar técnico de soporte técnico, técnico de soporte, auxiliar de cómputo y administrador de redes.

A continuación, se presenta el organigrama de las dos áreas en que se divide la coordinación general de sistemas de información. (figura 3).

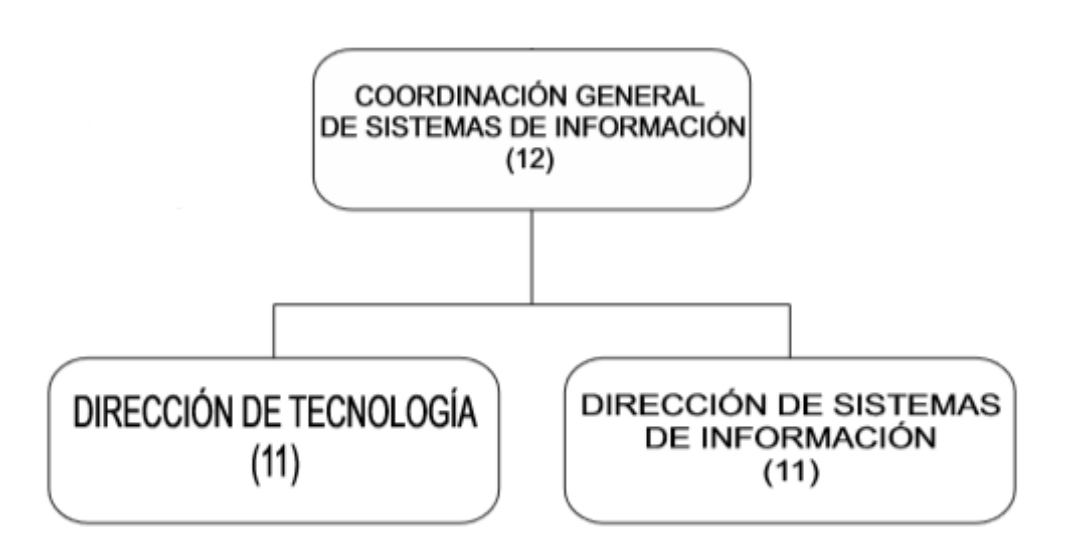

*Figura 3 Organigrama de la coordinación general de sistemas de información.*

### <span id="page-8-1"></span><span id="page-8-0"></span>**2.4. NORMATIVIDAD DE LA UNIDAD RECEPTORA.**

En cuanto a los lineamientos de la unidad Receptora en estos se encuentran varios manuales de procedimientos con código 03-OEE-RP y manuales de organización V1 y V2 Oficina del Ejecutivo Estatal, que tienen como objetivo facilitar la plantación y administración de los recursos asignados a la Oficina del Ejecutivo Estatal y de las unidades funcionalmente adscritas a su estructura operativa, con el propósito de atender con eficiencia y oportunidad, todo lo relacionado con las atribuciones del Ejecutivo Estatal, actuando bajo parámetros de calidad para avanzar hacia la conformación de una administración moderna, honesta y eficiente.

# <span id="page-9-0"></span>**3. FUNDAMENTO TEÓRICO DE LAS HERRAMIENTAS Y CONOCIMIENTOS APLICADOS.**

En este apartado se encontrará la información necesaria acerca de las herramientas y metodologías y tecnologías utilizadas en el desarrollo de las practicas.

# <span id="page-9-1"></span>**3.1. CONFIGURACION DE RED EN EQUIPOS DE COMPUTO.**

Una de las actividades que realizaba era configurar la red de algunos equipos para que tuvieran acceso a internet o para que algunos programas se con el servidor, a continuación, información aplicada para la realización de esas actividades:

#### **PROXY**

 $\overline{a}$ 

Un servidor proxy es un ordenador que sirve de intermediario entre un navegador web e Internet. El proxy contribuye a la seguridad de la red.

Los servidores proxy permiten proteger y mejorar el acceso a las páginas web, al conservarlas en la caché. De este modo, cuando un navegador envía una petición para acceder a una página web, que previamente ha sido almacenada en la caché, la respuesta y el tiempo de visualización es más rápido.

Los servidores proxy aumentan también la seguridad, ya que pueden filtrar cierto contenido web y programas maliciosos.

El filtrado se aplica en función de la política de seguridad implementada en la red. Este permite bloquear sitios considera dos maliciosos o sitios considerados inútiles en relación con la actividad de la empresa (pornografía, etc.)

A fin de limitar el acceso a la red exterior, y aumentar de este modo la seguridad de la red local, se puede implementar un sistema de autenticación para acceder a recursos externos. Esto es bastante disuasivo para los usuarios que desean visitar sitios que estén en contra de las reglas de uso de Internet en la empresa.<sup>1</sup>

<sup>1</sup> http://es.ccm.net/faq/2755-que-es-un-proxy. Fecha de Consulta: 11/02/2018

#### **IPv4**

IPv4 es la versión actual del protocolo de Internet, el sistema de identificación que utiliza Internet para enviar información entre dispositivos. Este sistema asigna una serie de cuatro números (cada uno de los cuales está comprendido entre 0 y 255) a cada dispositivo. IPv4 solo permite aproximadamente 4.000 millones de direcciones, e Internet necesita un mayor espacio. IPv6 es la nueva versión del protocolo de Internet y amplía el número de direcciones disponibles a una cantidad prácticamente ilimitada de 340 sextillones de direcciones.<sup>2</sup>

#### **TCP/IP**

TCP/IP es un conjunto de protocolos que permiten la comunicación entre los ordenadores pertenecientes a una red. La sigla TCP/IP significa Protocolo de control de transmisión/Protocolo de Internet. Proviene de los nombres de dos protocolos importantes incluidos en el conjunto TCP/IP, es decir, del protocolo TCP y del protocolo IP. <sup>3</sup>

#### **Protocolo IP**

 $\overline{a}$ 

El protocolo de IP (Internet Protocol) es la base fundamental de la Internet. Porta datagramas de la fuente al destino. El nivel de transporte parte el flujo de datos en datagramas. Durante su transmisión se puede partir un datagrama en fragmentos que se montan de nuevo en el destino. Las principales características de este protocolo son:

- Protocolo orientado a no conexión.
- Fragmenta paquetes si es necesario.
- Direccionamiento mediante direcciones lógicas IP de 32 bits.
- Si un paquete no es recibido, este permanecerá en la red durante un tiempo finito.
- Realiza el "mejor esfuerzo" para la distribución de paquetes.

<sup>2</sup> http://www.atentus.com/blog/que-son-ipv4-y-ipv6. Fecha de Consulta: 11/02/2018

<sup>3</sup> http://es.ccm.net/contents/282-tcp-ip#que-significa-tcp-ip. Fecha de Consulta: 11/02/2018

- Tamaño máximo del paquete de 65635 bytes.
- Sólo ser realiza verificación por suma al encabezado del paquete, no a los datos éste que contiene.

El Protocolo Internet proporciona un servicio de distribución de paquetes de información orientado a no conexión de manera no fiable. La orientación a no conexión significa que los paquetes de información, que será emitido a la red, son tratados independientemente, pudiendo viajar por diferentes trayectorias para llegar a su destino. El término no fiable significa más que nada que no se garantiza la recepción del paquete.

La unidad de información intercambiada por IP es denominada datagrama. Tomando como analogía los marcos intercambiados por una red física los datagramas contienen un encabezado y un área de datos. IP no especifica el contenido del área de datos, ésta será utilizada arbitrariamente por el protocolo de transporte.

#### **Direcciones IP**

Para que en una red dos computadoras puedan comunicarse entre sí ellas deben estar identificadas con precisión Este identificador puede estar definido en niveles bajos (identificador físico) o en niveles altos (identificador lógico) de pendiendo del protocolo utilizado. TCP/IP utiliza un identificador denominado dirección internet o dirección IP, cuya longitud es de 32 bites. La dirección IP identifica tanto a la red a la que pertenece una computadora como a ella misma dentro de dicha red.

Tomando tal cual está definida una dirección IP podría surgir la duda de cómo identificar qué parte de la dirección identifica a la red y qué parte al nodo en dicha red. Lo anterior se resuelve mediante la definición de las "Clases de Direcciones IP". Para clarificar lo anterior veamos que una red con dirección clase A queda precisamente definida con el primer octeto de la dirección, la clase B con los dos primeros y la C con los tres primeros octetos. Los octetos restantes definen los nodos en la red específica.<sup>4</sup>

## <span id="page-12-0"></span>**3.2. OTRAS HERRAMIENTAS.**

Durante mis prácticas profesionales utilice distintas herramientas para realizar mis labores de mantenimiento preventivo y correctivo a los equipos de la unidad receptora, las cuales fueron pinzas ponchadoras, desarmadores y destornilladores, sopladora de aire, limpiador de circuitos, brochas para las limpiezas internas de pc, cautín, pinzas, multímetro y aire comprimido.

Otra herramienta que utilice para realizar soporte remoto fue TeamViewer es una herramienta de control remoto que permite manejar a distancia el ordenador de un usuario que necesite asistencia técnica.<sup>5</sup>

 $\overline{a}$ 

<sup>4</sup> http://neo.lcc.uma.es/evirtual/cdd/tutorial/red/ip.html. Fecha de Consulta: 12/02/2018

<sup>5</sup> https://www.teamviewer.com/es/download/windows/ Fecha de Consulta: 12/02/2018

# **4. DESCRIPCIÓN DETALLADA DE LAS ACTIVIDADES REALIZADAS.**

Las actividades tuvieron curso durante el período de 01 de febrero, hasta el día 24 de marzo del año 2017, de lunes a sábado en un horario de 8 a 15 horas.

Durante la primera semana se me capacito en donde los dos auxiliares de las distintas áreas de la coordinación general de sistemas de información me mostraron los manuales, me explicaron los procedimientos de la gestión de cada reporte y me mostraron ordenes de servicio y su llenado.

Se me proporciono claves de seguridad, credencial para el acceso a las instalaciones, así como también se me facilito una laptop y un celular exclusivos para realizar las actividades de auxiliar de ambas áreas dentro de la coordinación. En las siguientes secciones, se detallan las actividades que se llevaron a cabo relacionadas con el proyecto establecido para las prácticas profesionales.

### <span id="page-13-0"></span>**4.1. PRIMERA ETAPA.**

En la primera semana de servicio se me capacito y me enseñaron los procesos, políticas y formatos que se utilizan en las dos áreas de la coordinación general de sistemas de información del estado de sonora. Las personas que me capacitaron fueron el auxiliar de cómputo y el auxiliar técnico de soporte técnico.

Me mostraron ordenes de servicio y algunos formatos. A continuación, se presenta una imagen del formato de la bitácora de mantenimiento preventivo. (Figura 4) y el formato de la orden de servicio (Figura 5).

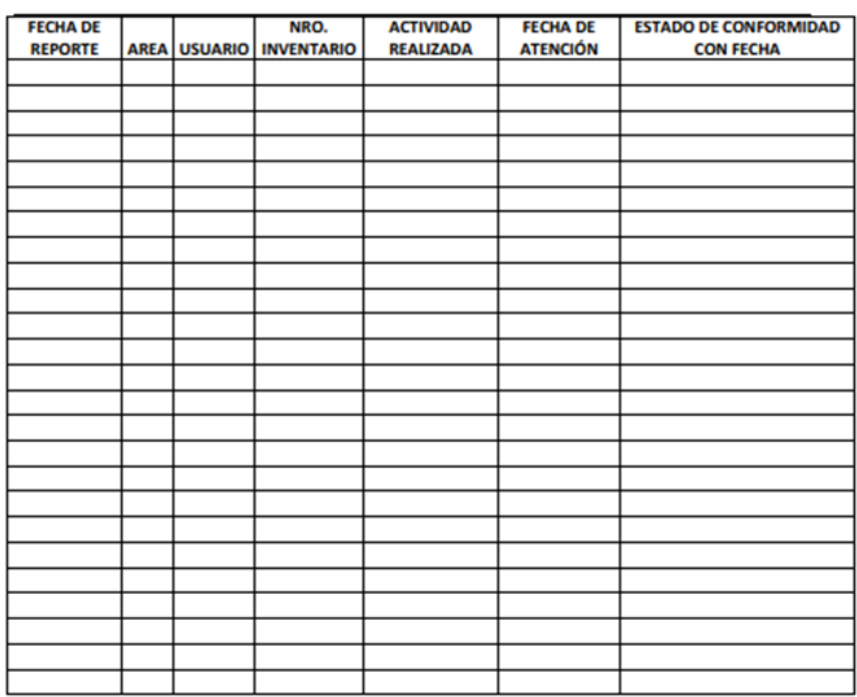

### **BITACORA DE MANTENIMIENTO PREVENTIVO**

◉

*Figura 4 Formato de bitácora de mantenimiento*

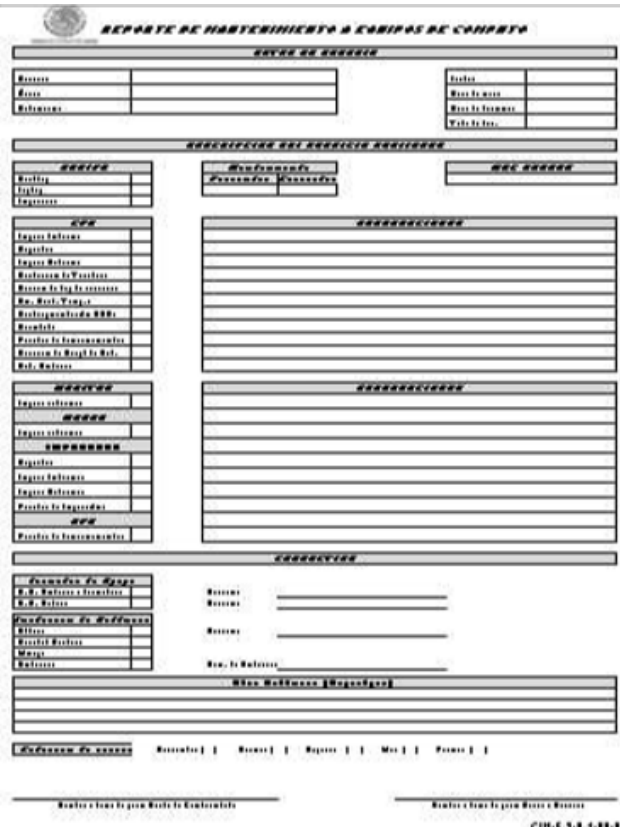

CH-6.1-1.4-11-12

*Figura 5 Formato de Bitácora de Mantenimiento.*

Los procedimientos y los manuales en los cuales recibí capacitación:

- Asesorías y apoyos de informática.
- Servicio y mantenimiento de equipo.
- Mantenimiento de red.
- Mantenimiento de servidores.
- Respaldos de datos.
- Desarrollo de software.

Hice lectura de algunos manuales, acompañé a los auxiliares para observar como interactuaban con los usuarios y como abordaban las distintas problemáticas que se presentaban.

### <span id="page-15-0"></span>**4.2. SEGUNDA ETAPA.**

Durante el transcurso del periodo informado, llevé diversas actividades de asesoría y soporte técnico a los usuarios de las oficinas del Ejecutivo Estatal, labor que se realiza con base en solicitudes de usuarios de dicha institución; las actividades principales que se llevan a cabo para lograr la solución de estos casos son el diagnóstico, seguimiento y corrección de los incidentes. A continuación, hare mención de algunas solicitudes las cuales gestioné y daré una breve explicación de cómo les di solución.

Uno de los usuarios tenía un problema al intentar conectar el CONTPAQ al servidor se tardaba mucho y nos comentaba que no hay conexión con el o que no está iniciando y si se encuentra iniciando el servidor CONTPAQ, al revisar la conexión y el servidor la dirección del servidor había cambiado, se procede a entrar a configurar la conexión con el servidor con la aplicación.

También me llego una solicitud donde se solicitaba ayuda para configurar una impresora multiusos de la secretaria de uno de los coordinadores como impresora alternativa, y copiar archivos de la carpeta publica y eliminarlos. Procedí a realizar la configuración de la fotocopiadora al equipo y se creó la carpeta de escaneo para que pudiera realizar escaneos y se dejó la copia de respaldo en el equipo del usuario para poder borrar los archivos en la carpeta pública.

Otra de las solicitudes que me asignaron fue la de un usuario el cual su equipo de cómputo se reiniciaba o se encendía sin ningún motivo y al encender en la mañana el regulador la computadora se encendía sola. Revisé el equipo y encontré que el problema era el cable de corriente no era de buena calidad al quedar lo suficiente ajustado al conector por lo que hacía falso contacto por lo que se procedió al cambio del cable por uno de mejor calidad.

También proporciono apoyo técnico colaborado para una asamblea en la cual se realizaron trabajos de logística en la cual se realizaron las siguientes actividades:

- a) Se estableció el número de capturistas necesarios para la asamblea.
- b) Se crearon cuentas con sus respectivas contraseñas.
- c) Ubicación de equipos de cómputo, impresión y cableado eléctrico.

d) Se verifico que la instalación hecha previamente funcionaba adecuadamente. Durante la asamblea continúe realizando trabajos de mantenimiento correctivo bajo demanda y ocurrencia de incidentes en la operación de los equipos tecnológicos, así como también se continuaron las actividades de mantenimiento preventivo a los equipos que no estaban asignados a ningún usuario y se procedió a su empaque para su respectivo almacenamiento.

Las actividades mencionadas anteriormente consistían en la limpieza interna y externa del equipo, revisión, formateo, respaldo de Información, instalación de programas que requieren los usuarios, poner en dominio todos los equipos de cómputo y así como sus respectivos reportes y llenados de formatos.

### <span id="page-16-0"></span>**4.3. TERCER ETAPA.**

Como parte de mis actividades en mi realización de las practicas, apoye en la renovación de equipos de cómputo y actualización de sistemas operativos, mismo que se describe a continuación:

#### • **Mantenimiento preventivo y renovación de software y hardware.**

Realizamos mantenimiento interno preventivo de los componentes de los equipos, así como actualizamos el software, el sistema operativo y se instalaron los programas que utilizan los usuarios para cumplir con sus actividades diarias.

#### • **Instalación o reubicación de los equipos.**

El proceso de esta actividad comenzó en registrar los números de serie e inventario de cada componente, tanto del equipo que se tenía asignado a un usuario como el nuevo a asignarse, con el fin de llevar un control de los componentes y equipos, se realizaron configuraciones de carpetas compartidas entre equipos entre los equipos de cada área de trabajo, impresoras compartidas o conectadas directamente y creación de carpeta para depositar archivos escaneados desde las impresoras multifuncionales, en algunos casos se realizaron los respaldos y para finalizar se realizaron pruebas de funcionalidad para verificar la instalación correcta de los equipos.

#### • **Informe del inventario realizado.**

Para esta actividad se capturo la información de cada componente de cada computadora, así como el área asignada y a que usuario se encontraba asignado, toda esta información se concentró en un documento que se envía al coordinador vía correo electrónico y se recibió un correo de respuesta de aprobación.

#### • **Almacenaje de equipos.**

Después de concluir el proceso de renovación, de reubicación y de instalación de equipos, los equipos que no fueron asignados a ningún usuario o que se desocuparon después de las asambleas, se recolectaron y se almacenaron de manera temporal de manera temporal en el almacén del Ejecutivo Estatal.

#### • **Verificación de actualización de los equipos.**

Después de la actualización de software, de los procesos de reubicación y de mantenimiento, se verificó que todos los usuarios de la institución contaran con sus actualizaciones, programas correspondientes, por lo que se les realizaba llamadas a cada uno de los usuarios para verificar que todo estuviera funcionando correctamente y contaran con todo lo necesario para realizar sus actividades y preguntar si requerían alguna asesoría.

## <span id="page-19-0"></span>**5. ANÁLISIS DE LA EXPERIENCIA ADQUIRIDA.**

En esta sección se realiza un análisis completo sobre las actividades que desarrolle en las practicas que realice en la Coordinación general de sistemas de información en las oficinas del Ejecutivo Estatal.

## <span id="page-19-1"></span>**5.1. ANÁLISIS GENERAL DEL PROYECTO.**

En general, la coordinación de sistemas de información del ejecutivo estatal está muy bien organizada, ya que el personal está calificado y cada uno realiza su función. También note que el personal de esta área va mejorando los procesos y están abiertos a sugerencias para mejorar la atención de los usuarios y los procesos que realizan diariamente. También fue interesante poner en práctica las políticas y los manuales que se encuentran en esta institución y ver cómo solo una actividad, se escala a diferentes áreas de la coordinación solo para llevarla a cabo o simplemente para aprobarla.

Tuve la oportunidad de aplicar conocimientos adquiridos en la carrera en un ambiente laboral y aprender los procesos que se llevan a cabo dentro de esta institución, si no también adquirir experiencia tratando con usuarios y bajo presión.

# <span id="page-19-2"></span>**5.2. ANÁLISIS DE LOS OBJETIVOS DE LAS PRÁCTICAS.**

El objetivo principal de realizar las prácticas profesionales en el área de informática del ejecutivo Estatal y desarrollar un desempeño eficaz a través de la aplicación de mis conocimientos y habilidades adquiridos durante mi formación académica. A su vez, se lograron los objetivos de la empresa en cuestión de la gestión de las actividades que realicé, ya que di solución a todas las solicitudes que se me asignaron y no tuve ninguna anomalía en mis reportes.

## <span id="page-20-0"></span>**5.3. ANÁLISIS DE LAS ACTIVIDADES REALIZADAS.**

A lo largo de la realización de las practicas realice muchas actividades en las cuales fue de gran ayuda irme guiando con los manuales y preguntar a los demás cuando no entendía algo, lo que se me dificulto más en la realización de estas fue interactuar directamente con los usuarios, especialmente los que suelen estar ocupados y necesitaban inmediatamente una solución.

En cuanto a la capacitación creo que fue de fundamental importancia ya que fue un factor clave para desempeñarme bien en las actividades que realice.

Realizar las prácticas en el área de informática del Ejecutivo estatal me dio una idea más clara de cómo es el ambiente laboral.

## <span id="page-20-1"></span>**5.4. ANÁLISIS DE LA METODOLOGÍA UTILIZADA.**

En cuanto a la metodología que se utilizó fue un modelo operativo que se desarrolló por la misma coordinación general de sistemas de información en donde se aplican políticas de operación, procedimientos de asignación y desarrollo de actividades, con la cual se busca mejorar la calidad de los servicios que brinda a los usuarios, el nivel de productividad de los empleados y aprovechamiento los recursos.

## <span id="page-21-0"></span>**6. CONCLUSIONES Y RECOMENDACIONES.**

Haber realizado mis prácticas en el área de informática del Ejecutivo Estatal me dejo mucho aprendizaje, mejorar mis habilidades y aptitudes, así como desarrollarme mejor en un entorno laboral.

Me dieron una visión más amplia de cómo se organiza, los diferentes tipos de procesos y los distintos puestos que existen referente a mi área.

En lo personal me sentí muy bien trabajando en esa área, y me brindaron mucho apoyo, resolvían mis dudas, me tuvieron mucha paciencia y escucharon mis propuestas.

Como recomendación sugiero que cuando alguien tenga una duda lo pregunte, que no lo vean como un trámite más y que den todo su esfuerzo y dedicación al proyecto, que cada obstáculo que se les presente no desanimarse, tratar de salir de su zona de confort y tratar de mejorar esos pequeños defectos que nos pueden afectar en el ambiente laboral.

## <span id="page-22-0"></span>**7. REFERENCIAS.**

En este apartado se encuentran las paginas consultadas para la búsqueda de información.

- 1. PAGINA WEB: CCM <http://es.ccm.net/faq/2755-que-es-un-proxy> 2. PAGINA WEB: ATENTUS
- <http://www.atentus.com/blog/que-son-ipv4-y-ipv6> 3. PAGINA WEB: CCM
- <http://es.ccm.net/contents/282-tcp-ip#que-significa-tcp-ip>
- 4. PAGINA WEB: NETWORKING AND EMERGING OPTIMIZATION <http://neo.lcc.uma.es/evirtual/cdd/tutorial/red/ip.html>
- 5. PAGINA WEB: TEAMVIEWER <https://www.teamviewer.com/es/download/windows/>